DIGITAL FIBER KVM EXTENDER

# INSTALLATION AND OPERATIONS MANUAL

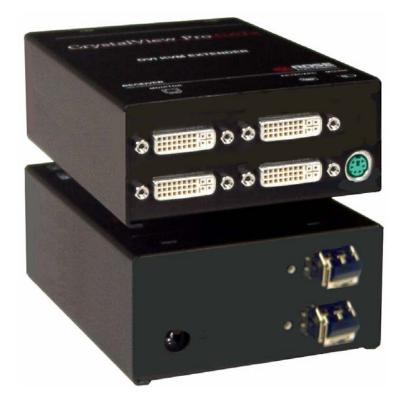

Single or Dual video / USB or PS/2 / Singlemode or Multimode models

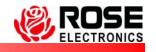

Phone: (281) 933-7673 WWW.ROSE.COM

#### LIMITED WARRANTY

Rose Electronics warrants the CrystalView DVI Fiber to be in good working order for one year from the date of purchase from Rose Electronics or an authorized dealer. Should this product fail to be in good working order at any time during this one-year warranty period, Rose Electronics will, at its option, repair or replace the Unit as set forth below. Repair parts and replacement units will be either reconditioned or new. All replaced parts become the property of Rose Electronics. This limited warranty does not include service to repair damage to the Unit resulting from accident, disaster, abuse, or unauthorized modification of the Unit, including static discharge and power surges.

Limited Warranty service may be obtained by delivering this unit during the one-year warranty period to Rose Electronics or an authorized repair center providing a proof of purchase date. If this Unit is delivered by mail, you agree to insure the Unit or assume the risk of loss or damage in transit, to prepay shipping charges to the warranty service location, and to use the original shipping container or its equivalent. You must call for a return authorization number first. Under no circumstances will a unit be accepted without a return authorization number. Contact an authorized repair center or Rose Electronics for further information.

ALL EXPRESS AND IMPLIED WARRANTIES FOR THIS PRODUCT INCLUDING THE WARRANTIES OF MERCHANTABILITY AND FITNESS FOR A PARTICULAR PURPOSE, ARE LIMITED IN DURATION TO A PERIOD OF ONE YEAR FROM THE DATE OF PURCHASE, AND NO WARRANTIES, WHETHER EXPRESS OR IMPLIED, WILL APPLY AFTER THIS PERIOD. SOME STATES DO NOT ALLOW LIMITATIONS ON HOW LONG AN IMPLIED WARRANTY LASTS, SO THE ABOVE LIMITATION MAY NOT APPLY TO YOU.

IF THIS PRODUCT IS NOT IN GOOD WORKING ORDER AS WARRANTED ABOVE, YOUR SOLE REMEDY SHALL BE REPLACEMENT OR REPAIR AS PROVIDED ABOVE. IN NO EVENT WILL ROSE ELECTRONICS BE LIABLE TO YOU FOR ANY DAMAGES INCLUDING ANY LOST PROFITS, LOST SAVINGS OR OTHER INCIDENTAL OR CONSEQUENTIAL DAMAGES ARISING OUT OF THE USE OF OR THE INABILITY TO USE SUCH PRODUCT, EVEN IF ROSE ELECTRONICS OR AN AUTHORIZED DEALER HAS BEEN ADVISED OF THE POSSIBILITY OF SUCH DAMAGES, OR FOR ANY CLIAIM BY ANY OTHER PARTY

SOME STATES DO NOT ALLOW THE EXCLUSION OR LIMITATION OF INCIDENTAL OR CONSEQUENTIAL DAMAGES FOR CONSUMER PRODUCTS, SO THE ABOVE MAY NOT APPLY TO YOU. THIS WARRANTY GIVES YOU SPECIFIC LEGAL RIGHTS AND YOU MAY ALSO HAVE OTHER RIGHTS WHICH MAY VARY FROM STATE TO STATE.

NOTE: This equipment has been tested and found to comply with the limits for a Class B digital device, pursuant to Part 15 of the FCC Rules. These limits are designed to provide reasonable protection against harmful interference when the equipment is operated in a commercial environment. This equipment generates, uses, and can radiate radio frequency energy and, if not installed and used in accordance with the instruction manual, may cause harmful interference to radio communications. Operation of this equipment in a residential area is likely to cause harmful interference in which case the user will be required to correct the interference at his own expense.

IBM, AT, and PS/2 are trademarks of International Business Machines Corp. Microsoft and Microsoft Windows are registered trademarks of Microsoft Corp. Any other trademarks mentioned in this manual are acknowledged to be the property of the trademark owner.

Copyright © Rose Electronics 2002. All rights reserved.

No part of this manual may be reproduced, stored in a retrieval system, or transcribed in any form or any means, electronic or mechanical, including photocopying and recording, without the prior written permission of Rose Electronics.

## FCC/IC STATEMENTS, EU DECLARATION OF CONFORMITY

## FEDERAL COMMUNICATIONS COMMISSION AND INDUSTRY CANADA RADIO-FREQUENCY INTERFERENCE STATEMENTS

#### Models:

| CRK-2DFMPD1D                      | CRK-2DFMPD2D | CRK-2DFMUD1D | CRK-2DFMUD2D |
|-----------------------------------|--------------|--------------|--------------|
| CRK-2DFSPD1D                      | CRK-2DFSUD1D | CRK-2DFSPD2D | CRK-2DFSUD2D |
| CRK-2DFMPD1D/3.2 (3.2 GBit model) |              |              |              |

This equipment generates, uses and can radiate radio frequency energy and if not installed and used properly, that is in strict accordance with the manufacturer's instructions may cause interference to radio communication. It has been tested and found to comply with the limits for a Class B digital device in accordance with the specifications of Part 15 of FCC rules, which are designed to provide reasonable protection against such interference when the equipment is operated in a commercial environment. Operation of this equipment in a residential area is likely to cause interference, in which case the user at his own expense will be required to take whatever measures may be necessary to correct the interference.

Changes or modifications not expressly approved by the party responsible for compliance could void the user's authority to operate the equipment. This digital apparatus does not exceed the Class B limits for radio noise emission from digital apparatus set out in the Radio Interference Regulation of Industry Canada.

Le présent appareil numérique n'émet pas de bruits radioélectriques dépassant les limites applicables aux appareils numériques de la classe A prescrites dans le Règlement sur le brouillage radioélectrique publié par Industrie Canada.

#### **CE DECLARATION OF CONFORMITY**

This equipment is in conformity with the Council Directives 89/336/EEC

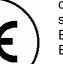

The Declaration of Conformity is based upon compliance of the product with the following standards:

| EN55022       | 1999 Class B |
|---------------|--------------|
| EN55024       | 1999         |
| IEC61000-4-2: | 2001         |
| IEC61000-4-3: | 2001         |
| IEC61000-4.4: | 2001         |
| IEC61000-4-5: | 2001         |
| EN61000-3-2   | 2001         |
| EN61000-3-3   | 2002         |

## **TABLE OF CONTENTS**

## **Contents**

| DisclaimerSystem introductionFeaturesCompatibility | 1<br>2 |
|----------------------------------------------------|--------|
| Package contents                                   |        |
| Models / Connectors (Single Video)                 |        |
| Models (Dual Video)                                | . 4    |
| Cables                                             | . 5    |
| Installation                                       | . 6    |
| Applying power                                     | . 7    |
| Figures                                            |        |
| Figure 1. Typical cabling configurations           | . 6    |
| Tables                                             |        |
| Table 1.transmitter to receiver cabling            | . 7    |
| Appendices                                         |        |
| Appendix A. General specifications                 | 14     |
| Appendix B. Parts and cables                       |        |

## INTRODUCTION

## **Disclaimer**

While every precaution has been taken in the preparation of this manual, the manufacturer assumes no responsibility for errors or omissions. Neither does the manufacturer assume any liability for damages resulting from the use of the information contained herein. The manufacturer reserves the right to change the specifications, functions, or circuitry of the product without notice.

The manufacturer cannot accept liability for damages due to misuse of the product or other circumstances outside the manufacturer's control. The manufacturer will not be responsible for any loss, damage, or injury arising directly or indirectly from the use of this product.

## **System introduction**

Thank you for choosing the Rose Electronics® CrystalView DVI™ Fiber KVM station extender. The CrystalView DVI Fiber is the KVM extender of choice for businesses that need to extend and operate a computer, server, or KVM switch from a great distance. The CrystalView DVI Fiber makes this possible by the use of singlemode or multimode fiber cable. You can fully operate and control a computer or server from as far away as 6 miles using 9µm singlemode fiber. The CrystalView DVI Fiber supports all combinations of DVI-D monitors and video cards. Models are available with PS/2 or USB keyboard and mouse connectors, single video, dual video, singlemode, or multimode fiber.

The system consists of two Units, a transmitter and a receiver. The transmitter connects to your CPUs keyboard, DVI monitor, and mouse connectors, or to a Rose KVM switch\*. The receiver connects to a keyboard, DVI video monitor and mouse or KVM station. The transmitter and receiver are connected together with fiber optic cable. The receiver can be up to 33,000 feet from the transmitter using 9.0µm Singlemode-Fiber.

All models are available with transmitter and receiver KVM access. With transmitter KVM access, an additional KVM station to be connected to the transmitter unit.

Using the CrystalView DVI Fiber to remotely access your computer has several advantages over conventional extenders. The CrystalView DVI Fiber transmits data digitally which provides a clear, sharp picture. Computers used in hazardous industrial environments can be accessed remotely, keeping the users safe and unexposed to any hazards. Unlike extenders using CAT5 cable, fiber optic cable protects the data integrity from EMI interference.

\* DVI to VGA converter required

#### **Features**

- Perfect image quality at resolutions up to 1920 x 1200 @ 60Hz using fiber optic cable
- Extend a KVM station from a CPU up to 33,000 feet (10,000m) (6,500 feet, 2,000m for the 3.2 GBit model)
- Supports PS/2 or USB keyboard and mouse (Depending on model)
- Supports all DVI graphic cards and monitors
- Ideal for use with today's digital flat panel monitors
- 24 Bit Color
- Single and dual video models available
- The CrystalView DVI Fiber uses a microprocessor to emulate the keyboard and mouse. The keyboard and mouse on the receiver do not have to be connected for the PC to boot; only the transmitter Unit must be connected to the PC
- Compatible with all operating systems
- Fully automatic KVM sharing on a first-come first-serve basis using the dual access model
- The computer's video is displayed on both KVM stations monitors.
- Rack mount kits available

## Compatibility

| Computers | PCs (all operating systems) |
|-----------|-----------------------------|
| Monitors  | Digital DVI-D               |
| Keyboards | PS/2 or USB type keyboards  |
| Mouse     | PS/2 or USB                 |

NOTE: Devices with PS/2 connectors are not compatible with devices with USB connectors.

#### **DDC Information**

The CrystalView DVI Fiber uses its own internal DC table and in most cases it is not necessary to make any adjustments to the units. If your system equipment requires the DDC information to be redefined, please refer to Attachment C for detailed instructions on how to change the DDC information.

## Package contents

The package contents consist of the following:

- The transmitter and receiver Units
- 2-Power adapters for transmitter/receiver units.
- "Y" cable, CPU adapter cable, (2) power cords
- Installation and operations manual.

CPU adapter cables and fiber cables are usually ordered separately.

## **Models / Connectors (Single Video)**

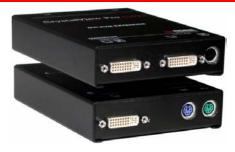

PS/2 Transmitter (2-DVI-I / 1-MiniDin6 – "Y" cable needed)

PS/2 Receiver (1-DVI-I / 2-MiniDin6)

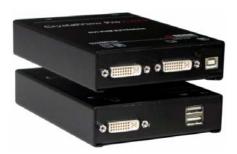

USB Transmitter (2-DVI-I / 1-USB type B)

USB Receiver (1-DVI-I / 2-USB type A)

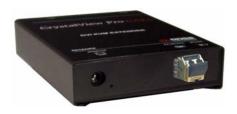

Transmitter / Receiver (1-Power / 1-Fiber type LC)

## **Models (Dual Video)**

## **REAR**

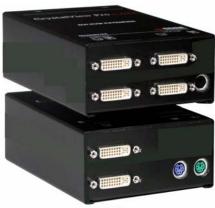

PS/2 Transmitter (4-DVI-I / 1-MiniDin6)

PS/2 Receiver (2-DVI-I / 2-MiniDin6)

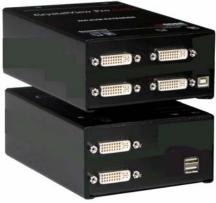

USB Transmitter (4-DVI-I / 1-USB Type B)

USB Receiver (2-DVI-I / 2-USB Type A)

## **FRONT**

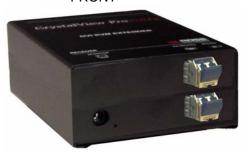

Transmitter (Front-All) (1-Power / 2-Fiber type LC) Bottom connector carries video 1 and keyboard/mouse data, top connector carries video 2.

## **CABLES**

#### **Cables**

## (See Attachment B for cable part numbers)

#### Transmitter unit to CPU cable

CPU cables connect from the transmitter to a CPUs keyboard, video monitor and mouse ports. A "Y" PS/2 cable for the keyboard and mouse are needed.

#### Receiver to KVM station cable

The keyboard, video monitor, and mouse cables on a KVM station can connect directly to the receiver or a transmitter with local KVM access.

## CrystalView DVI Fiber to Rose switch cable

To connect a transmitter to a Rose switch such as a ServeView, UltraMatrix or UltraView, use a CPU adapter cable.

#### Transmitter unit to Receiver unit cable

the transmitter is connected to the receiver with up to 33,000 feet of fiber cable

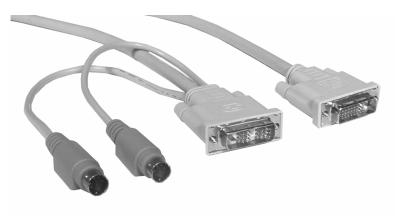

CrystalView DVI Fiber to PC cable (PS/2 or USB connectors)

## INSTALLATION

#### Installation

Please refer to the safety section first before proceeding with any installation or configuration of the CrystalView DVI Fiber.

When installing the CrystalView DVI Fiber, locate the transmitter as close as possible to the CPU or switch. Keep the cables as short as possible but still give some freedom of movement. You can mount the CrystalView DVI Fiber in a CPU rack with the optional rack mount kit. When mounting the units in a rack, follow the instructions in Appendix D and Appendix E. Provide adequate air circulation to assure that the maximum operating temperature is not exceeded.

For dual video models, connect a second DVI monitor and additional fiber cable from the transmitter to the receiver. The bottom Fiber connector on the Dual video models carries Video 1 and data, top fiber connector carries only Video 2.

Wherever the transmitter and receiver units are located, they should be on a secure surface and free from obstructions and objects that may cause damage to the units.

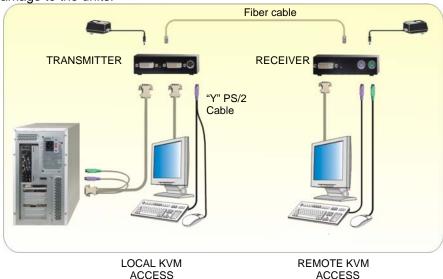

Figure 1. Typical cabling configurations

(See Figure 1 for the connector locations for your model)

NOTE: Using the local access model, a second KVM station can be connected to the transmitter.

Refer to Figure 1 for the set-up for your system application.

Connect the local USB model transmitter as shown below (single or dual video). A USB hub is used for local keyboard and mouse connections to the computer.

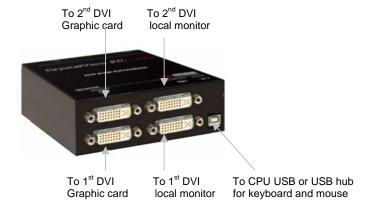

## **Transmitter to Receiver cabling**

| Cable type             | Maximum distance                   |
|------------------------|------------------------------------|
| 62,5µm Multimode-Fiber | 650 ft / 200 m                     |
| 50.0µm Multimode-Fiber | 1300ft / 400m                      |
| 9.0µm Singlemode-Fiber | 33,000ft / 10,000m                 |
| 9.0µm Singlemode-Fiber | 6,500 ft / 2,000m (3.2 GBit model) |

Table 1.transmitter to receiver cabling

## **Applying power**

With all cable connections made, plug in the provided power adapters to a 110/220-volt source and to the power connector on the transmitter and receiver Unit. Only use the power adapter provided. The red LED next to the power connector indicates power is applied to the unit.

## **Diagnostic LED Indicators**

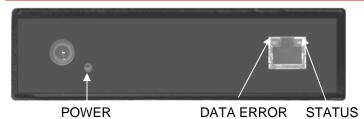

VIDEO OK

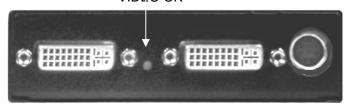

## Power (Red)

- Off No power applied, device not ready
- On- Power applied, device ready

## Data Error (Green)

- Off No errors, device ready
- Blinking / On Transmitter / Receiver communication not established

## Link Status (Green)

- Blinking No Fiber cable connection detected
- On Transmitter / Receiver communication established, device ready

## Video OK (Green)

- Off No video signal detected
- On Video signal detected, device ready

## **OPERATION INSTRUCTIONS**

## **Operating instructions**

Operation of your computer is no different than having your keyboard, monitor, and mouse connected directly to the computer. All functions, applications, upgrades and other items can be done normally. The only difference is the computer can be up to 33,000 feet away (6,500 feet using the 3.2 GBit model)

Local access on the CrystalView DVI Fiber allows an additional KVM station to be connected to the transmitter. The CPU can easily be operated from the remote KVM station or the local KVM station but not simultaneously.

The transmitter or local unit is active during boot-up and the connected CPUs video is displayed on both the local and remote KVM stations monitor. To activate the remote KVM station, simply press any key on the remote KVM stations keyboard. Control is passed to the remote KVM station. To activate the local KVM station, press any key on the KVM station's keyboard.

The dual video models have the capability of connecting the transmitter to two video sources. The two video sources are sent to the receiver and displayed on its two video monitors. Video source one should be connected to the computer's primary DVI video port that is associated with the keyboard and mouse.

The USB models only support USB keyboards and mice. Other USB devices such as Touch Screen, graphic tablets, Barcode readers or similar devices are supported but not guaranteed. Scanners, web cams, USB drives, etc are not supported. The CrystalView DVI Fiber (USB models) will only support two USB devices at the same time.

## **TROUBLESHOOTING**

## **Troubleshooting**

The troubleshooting section is used as a guide to understanding the capabilities of the CrystalView DVI Fiber and for general troubleshooting. If you have any problems or questions concerning the installation, operation or usage of the CrystalView DVI Fiber that is not covered in this manual, please contact Rose Electronics for technical support.

## There isn't a picture.

- Check the power supply connection at the Local unit. Is the Power (Red LED) at the Local unit illuminated? If not, the internal power-supply may be damaged or there may be an internal error.
- Check the power supply connection at the remote unit. Is the Power (Red LED) at the Remote unit illuminated? If not, the internal powersupply may be damaged or there may be an internal error.
- Check that the Interconnection cable is connected at the Local Unit and the Remote Unit. Is the Link Status LED illuminated? If not, there may be a problem with the Interconnection cable:
- Are there Errors through data transmission over fiber Cable? Is the Data Error LED illuminated or blinking? If yes, check cable length and environment.
- Video Okay LED is dark: CPU does not provide a video signal Check settings of the graphic card. Try connecting a monitor to the local output, to see, whether there is a signal or not.

## Keyboard

The PC boots fine with no error messages but the keyboard does not work

- · Wrong cable plugged in, keyboard and mouse cables reversed.
- Try a different model of keyboard. If the new keyboard works then original one may be incompatible
- Check that the Interconnection cable is connected at the Local Unit and the Remote Unit. Is the Link Status LED illuminated (see page 23)?

#### PS2-Mouse

A mouse cursor appears on the screen, but the mouse does not work

- Wrong cable plugged in, keyboard and mouse cables reversed.
- Try a different model of mouse
- The system does not detect a PS/2 mouse, or the application cannot find the mouse.
- Ensure that the Local Unit is connected to the PC keyboard port to provide power

## SERVICE AND SUPPORT

#### **Service Information**

## Maintenance and Repair

This Unit does not contain any internal user-serviceable parts. In the event a Unit needs repair or maintenance, you must first obtain a Return Authorization (RA) number from Rose Electronics or an authorized repair center. This Return Authorization number must appear on the outside of the shipping container. See Limited Warranty for more information.

When returning a Unit, it should be double-packed in the original container or equivalent, insured and shipped to:

Rose Electronics Attn: RA\_\_\_\_\_ 10707 Stancliff Road Houston, Texas 77099 USA

## **Technical Support**

If you are experiencing problems, or need assistance in setting up, configuring or operating your unit, consult the appropriate sections of this manual. If, however, you require additional information or assistance, please contact the Rose Electronics Technical Support Department at:

Phone: (281) 933-7673

E-Mail: TechSupport@rose.com

Web: www.rose.com

Technical Support hours are from: 8:00 am to 6:00 pm CST (USA), Monday through Friday.

Please report any malfunctions in the operation of this Unit or any discrepancies in this manual to the Rose Electronics Technical Support Department.

## **Safety**

The CrystalView DVI Fiber KVM extender has been tested for conformance to safety regulations and requirements, and has been certified for international use. Like all electronic equipment, the CrystalView DVI Fiber should be used with care. To protect yourself from possible injury and to minimize the risk of damage to the Unit, read and follow these safety instructions.

- Follow all instructions and warnings marked on this Unit.
- Except where explained in this manual, do not attempt to service this Unit yourself.
- Do not use this Unit near water.
- Assure that the placement of this Unit is on a stable surface or rack mounted.
- Provide proper ventilation and air circulation.
- Keep power cord and connection cables clear of obstructions that might cause damage to them.
- Use only power cords, power adapter and connection cables designed for this Unit.
- Use only a grounded (three-wire) electrical outlet.
- Use only the power adapter provided with the units.
- Keep objects that might damage this Unit and liquids that may spill, clear from this Unit. Liquids and foreign objects might come in contact with voltage points that could create a risk of fire or electrical shock.
- Operate this Unit only when the cover is in place.
- Do not use liquid or aerosol cleaners to clean this Unit. Always unplug this Unit from its electrical outlet before cleaning.
- Unplug this Unit from the electrical outlet and refer servicing to a qualified service center if any of the following conditions occur:
  - The power cord or connection cables is damaged or frayed.
  - The Unit has been exposed to any liquids.
  - The Unit does not operate normally when all operating instructions have been followed.
  - The Unit has been dropped or the case has been damaged.
  - The Unit exhibits a distinct change in performance, indicating a need for service.

## Safety and EMC Regulatory Statements

## Safety information

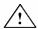

Documentation reference symbol. If the product is marked with this symbol, refer to the product documentation to get more information about the product.

**WARNING** A WARNING in the manual denotes a hazard that can cause

injury or death.

**CAUTION** A CAUTION in the manual denotes a hazard that can

damage equipment.

Do not proceed beyond a WARNING or CAUTION notice until you have understood the hazardous conditions and have taken appropriate steps.

#### Grounding

These are Safety Class I products and have protective earthing terminals. There must be an un-interruptible safety earth ground from the main power source to the product's input wiring terminals, power cord, or supplied power cord set. Whenever it is likely that the protection has been impaired, disconnect the power cord until the ground has been restored.

## Servicing

There are no user-serviceable parts inside these products. Only service-trained personnel must perform any servicing, maintenance, or repair.

The user may adjust only items mentioned in this manual.

## **APPENDICES**

## Appendix A. General specifications

| Maximum resolution  | 1920 x 1200 @ 60Hz                                                                                                    |
|---------------------|----------------------------------------------------------------------------------------------------|
| Video compatibility | DVI-D                                                                                                    |
| Keyboard            | PS/2 or USB                                                                                                    |
| Mouse               | PS/2 or USB                                                                                                    |
| Power adapter       | 90-240 VAC adapter to 5VDC / app. 10W                                                                                                    |
| Transmitter power   | 750 mA                                                                                                    |
| Receiver power      | 750 mA                                                                                                    |
| Connectors          | Video to PC – DVI-D<br>Video to KVM – DVI-D<br>Keyboard: PS/2 or USB<br>Mouse: PS/2 or USB<br>Interconnect: Fiber type LC                                                                      |
| Fiber cable length  | 62,5µm Multimode-Fiber 650 ft / 200m<br>50.0µm Multimode-Fiber 1300ft / 400m<br>9.0µm Singlemode-Fiber 33,000ft / 10,000m<br>9.0µm Singlemode-Fiber 6,500 ft / 2,000m<br>for the 3.2GBit model |
| Temp/Humidity       | 5°C - 45°C / 41°F - 113°F - 80% non-<br>condensing max                                                                                                    |
| Indicators (LEDs)   | Front panel – power<br>Video check - LED<br>Data error / status - LEDs                                                                                                    |
| Weight              | App. 1.3lbs each (0.6kg each)                                                                                                    |
| Dimensions          | H: 1.375 in / 3.0 mm<br>W: 4.125 in / 10.0 mm<br>D: 5.625in / 14.4 mm                                                                                                    |

## Appendix B. Parts and cables

| Part Number (Multimode) | Description                             |
|-------------------------|-----------------------------------------|
| CRV-DLDFMPD1D           | DVI-D / PS/2 Single video (Transmitter) |
| CRV-SRDFMPD1D           | DVI-D / PS/2 Single video (Receiver)    |
| CRV-DLDFMPD2D           | DVI-D / PS/2 Dual video (Transmitter)   |
| CRV-SRDFMPD2D           | DVI-D / PS/2 Dual video (Receiver)      |
| CRV-DLDFMUD1D           | DVI-D / USB Single video (Transmitter)  |
| CRV-SRDFMUD1D           | DVI-D / USB Single video (Receiver)     |
| CRV-DLDFMUD2D           | DVI-D / USB Dual video (Transmitter)    |
| CRV-SRDFMUD2D           | DVI-D / USB Dual video (Receiver)       |

| Part Number (Singlemode) | Description                             |
|--------------------------|-----------------------------------------|
| CRV-DLDFSPD1D            | DVI-D / PS/2 Single video (Transmitter) |
| CRV-SRDFSPD1D            | DVI-D / PS/2 Single video (Receiver)    |
| CRV-DLDFSPD2D            | DVI-D / PS/2 Dual video (Transmitter)   |
| CRV-SRDFSPD2D            | DVI-D / PS/2 Dual video (Receiver)      |
| CRV-DLDFSUD1D            | DVI-D / USB Single video (Transmitter)  |
| CRV-SRDFSUD1D            | DVI-D / USB Single video (Receiver)     |
| CRV-DLDFSUD2D            | DVI-D / USB Dual video (Transmitter)    |
| CRV-SRDFSUD2D            | DVI-D / USB Dual video (Receiver)       |

/AUD part number suffix = serial and audio option /3.2 part number suffix = 3.2 GBit model option

| Part Number (ACC / Cables) | Description       |
|----------------------------|-------------------|
| TFR-05D240FSUB             | Power Adapter     |
| CAB-MD6M2MD6Mnnn           | "Y" adapter cable |

nnn = length in feet

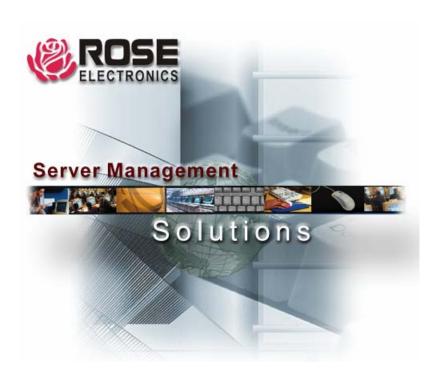

Phone: (281) 933-7673

WWW.ROSE.COM